# **OneTrick CRYPTID**

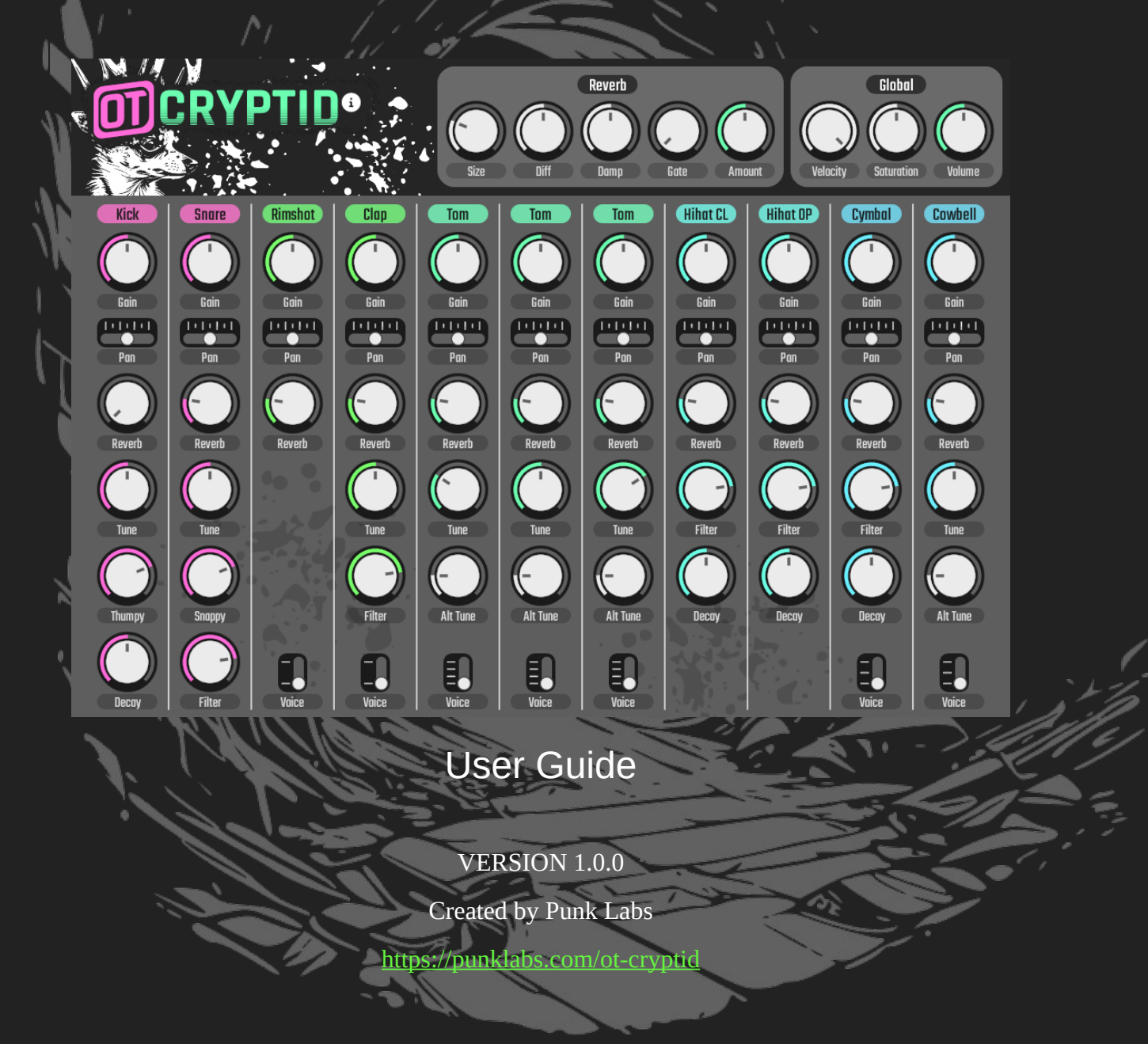

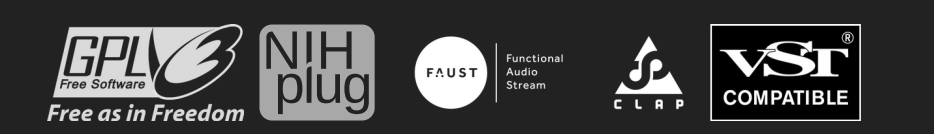

## **Table of Contents**

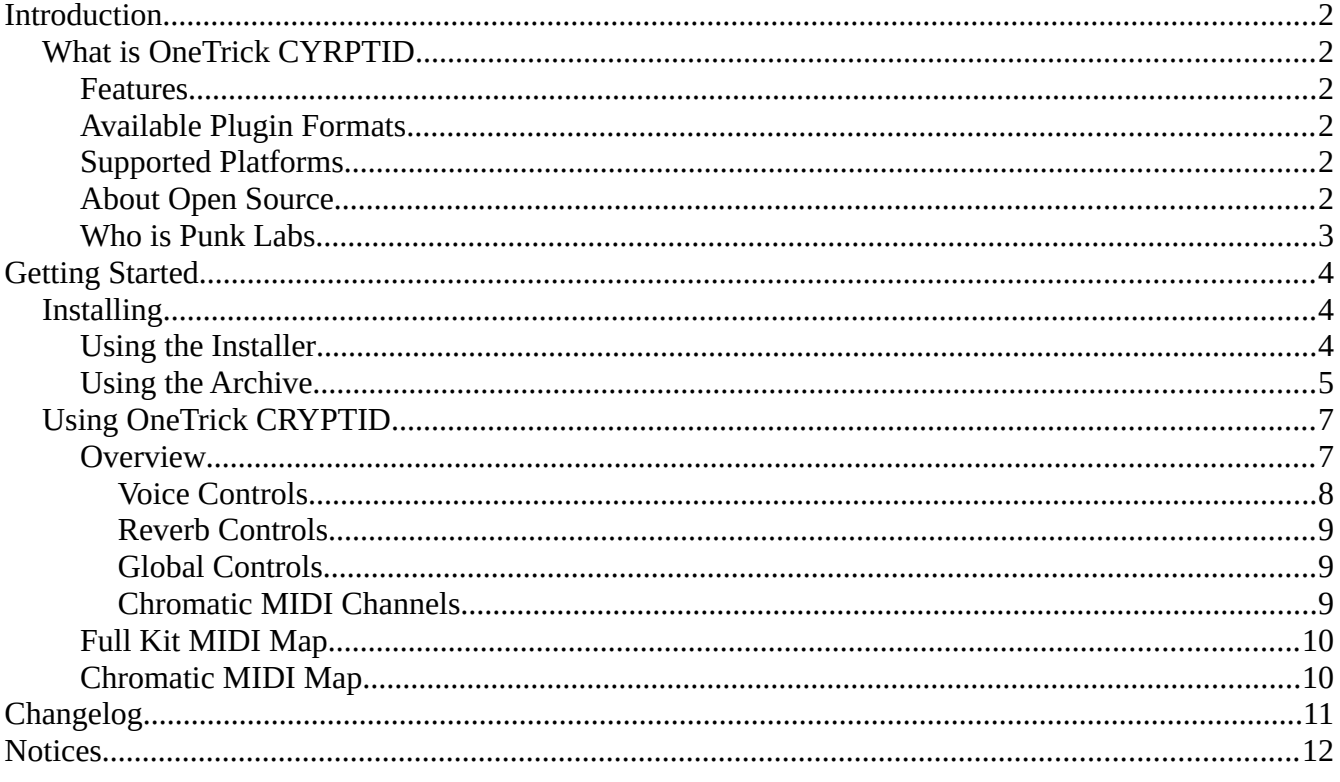

## <span id="page-2-0"></span>**Introduction**

## <span id="page-2-5"></span>**What is OneTrick CYRPTID**

OneTrick CRYPTID is a fantasy FM drum synthesizer plugin that reimagines the 808 using only sounds from the DX7. Each of the 808's original voices, and some new additions, are represented by their own DX7 emulator and patch.

#### <span id="page-2-4"></span>**Features**

- 18 emulated DX7 sounds
- Multi-out or stereo
- Greyhole reverb
- Tanh saturation
- Chromatic MIDI channels
- Nondestructive modulation (CLAP)
- All parameters are automatable
- No telemetry or analytics
- DRM free
- Open source to inspect, learn from, adapt, and improve

### <span id="page-2-3"></span>**Available Plugin Formats**

CLAP, VST3, and Audio Unit

### <span id="page-2-2"></span>**Supported Platforms**

Linux with glibc 2.31 or later (x86\_64), Windows 10 or later (x64), and macOS 10.13 or later (64bit, M1/M2)

### <span id="page-2-1"></span>**About Open Source**

OneTrick CRYPTID's source code is available under a GPLv3 (or later) license for anyone to inspect, adapt, learn from, and improve. We've all had an app we rely on become outdated, incompatible, or move in a direction we don't like; by releasing the source code, we hope to protect users from these types of situations, and provide a guaranteed availability long after regular development has ceased. We believe that everyone benefits when users have control over their software.

#### <span id="page-3-0"></span>**Who is Punk Labs**

Punk Labs is run entirely by just two people, Oren Kurtz and Tara Bellafiore. We've been designing software, web projects, video games, and writing music professionally since 2005. Our journey has been long, and we've managed to remain independent. We sincerely hope you enjoy our creation and find it useful.

## <span id="page-4-2"></span>**Getting Started**

## <span id="page-4-1"></span>**Installing**

### <span id="page-4-0"></span>**Using the Installer**

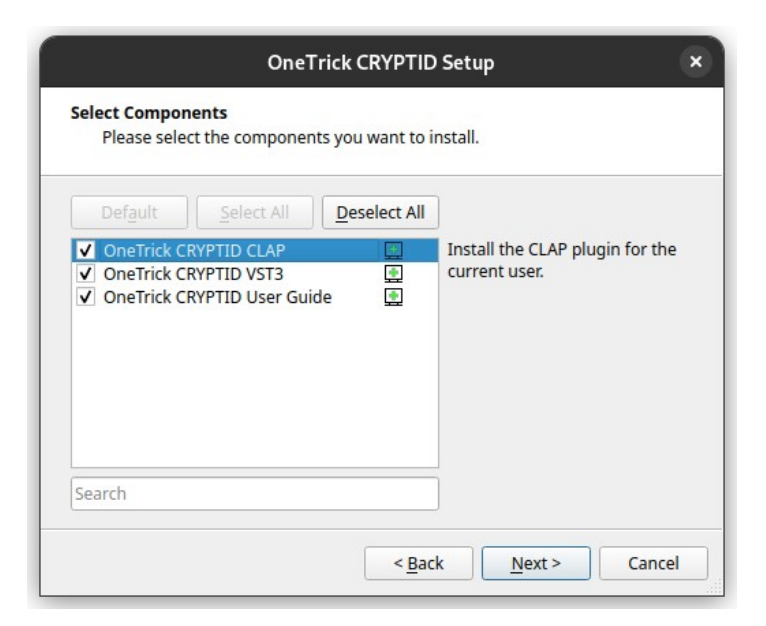

There is a visual installer available for each platform. After downloading, run and follow the on-screen instructions. Your DAW/Host might need to scan for new/updated plugins once the installer is finished. Please consult your DAW/Host's documentation for details.

#### *Removing*

It might be necessary to uninstall the plugin before downgrading.

#### **Linux**

- 1. Make sure any DAW/Host is closed
- 2. Navigate in your file browser to the location you chose to install OneTrick CRYPTID. (*Default location:* ~/.local/share/punklabs/OneTrick CRYPTID)
- 3. Run "Uninstaller" and follow the on screen instructions.

#### **Windows**

- 1. Make sure any DAW/Host is closed
- 2. Go to "Add or Remove programs"
- 3. In the "Apps & features" section Use the "Search this list" function to search for "OneTrick CRYPTID".
- 4. Click on "OneTrick CRYPTID" and hit the "Uninstall" button.

#### **macOS**

- 1. Make sure any DAW/Host is closed
- 2. Simply delete the plugin from the directory you installed to. The default "Current User" directories can be found in the appropriate section in *Using the Archive.*

### <span id="page-5-0"></span>**Using the Archive**

This is an alternative method to installing OneTrick CRYPTID. After downloading the plugin archive, extract the contents and move each plugin to the appropriate folder. You may need to "Show Hidden Files" to see these folders in your file browser. Once this is done, your DAW/Host should be able to find them, although you may need to scan for updated plugins. Please consult your DAW/Host's documentation for details.

#### *Linux*

For CLAP move "OneTrick CRYPTID.clap" to one of the following folders:

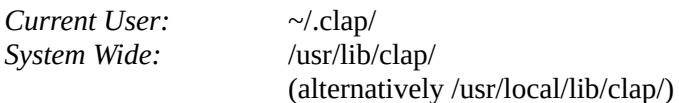

VST3 requires the the folder structure to be in tact. Move the "OneTrick CRYPTID.vst3" folder to one of the following locations:

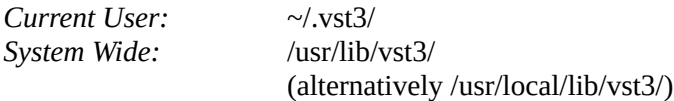

#### *Windows*

You can copy the location into File Explorer's address bar.

For CLAP move "OneTrick CRYPTID.clap" to one of the following folders:

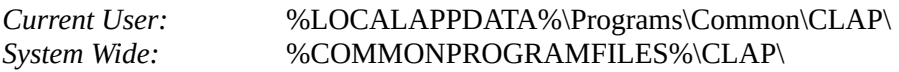

For VST3 move "OneTrick CRYPTID.vst3" to one of the following folders:

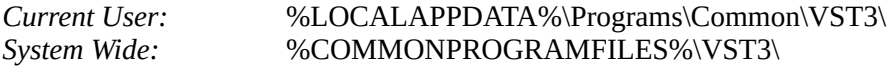

#### *macOS*

You can copy the location and past it into "Go to Folder..." located in the Finder, "Go" menu.

For Audio Units (AU) move "OneTrick CRYPTID.component" to one of the following folders:

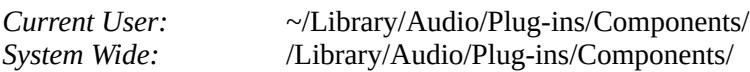

For CLAP move "OneTrick CRYPTID.clap" to one of the following folders:

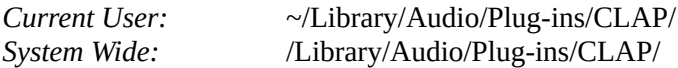

For VST3 move "OneTrick CRYPTID.vst3" to one of the following folders:

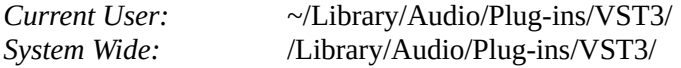

## <span id="page-7-1"></span>**Using OneTrick CRYPTID**

#### <span id="page-7-0"></span>**Overview**

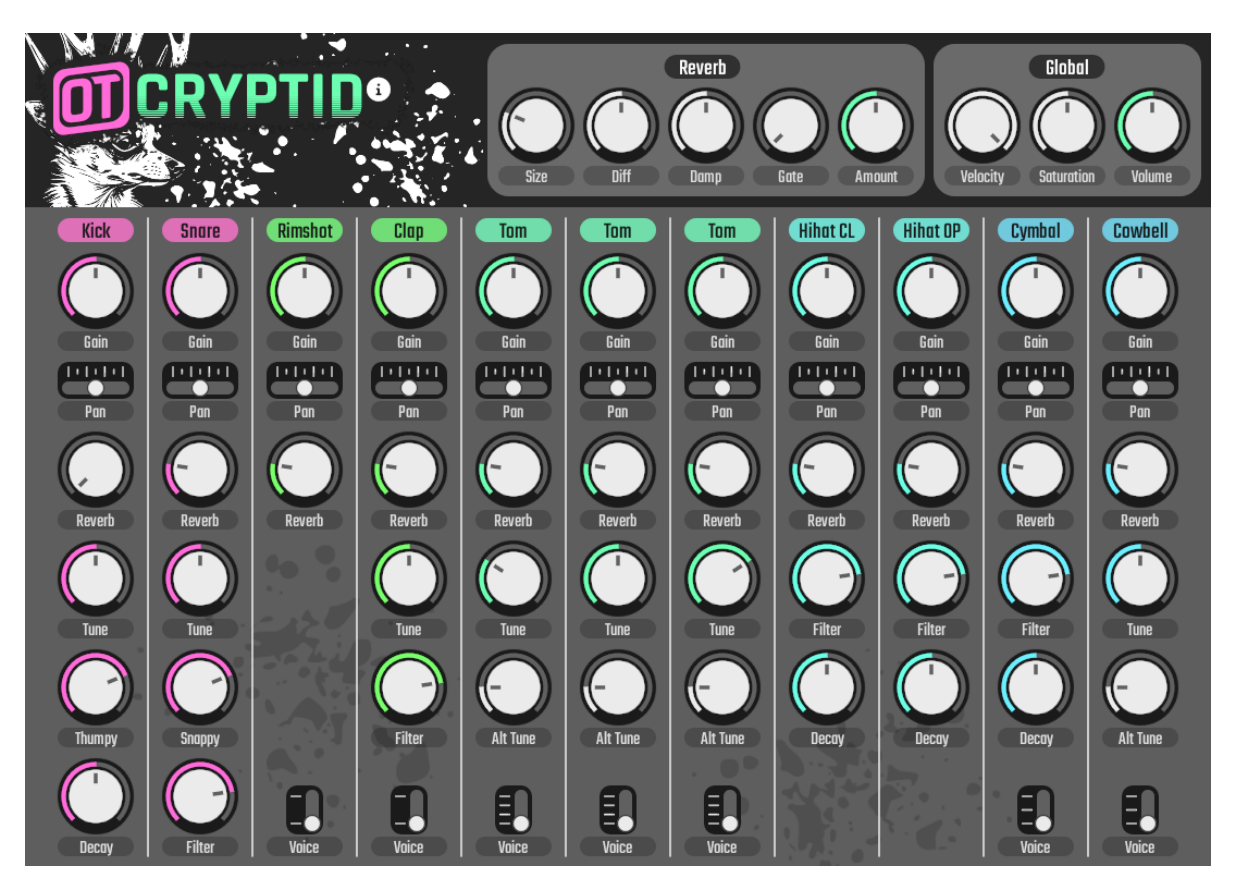

There are three types of controls: knobs, faders, and switches. Each control can be clicked and dragged to modify its parameter. Holding the Shift key on your keyboard while dragging allows for finer control. Single clicking on a switch will increment its value by one. Parameter values are displayed while hovering your mouse cursor over a control. To reset any control hold the Control key on your keyboard and single click, or alternatively double click.

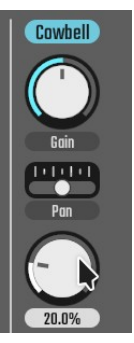

#### <span id="page-8-0"></span>*Voice Controls*

Each voice has a column of controls that configure its parameters. The label at the top will depend on the selected *Voice*.

**Gain:** Adjusts the volume in decibels.

**Pan:** Fades the voice to the left or right of stereo audio channels.

**Reverb:** Controls the amount sent to the *Reverb* bus.

**Tune:** Changes the pitch of the voice.

**Alt Tune:** Transposes the note when you hit the alternate MIDI trigger for Toms and Cowbell voices. Please refer to the *Full Kit MIDI Map*.

**Filter:** Controls the cutoff and resonance of a Moog style ladder lowpass filter.

**Attack:** The time it takes for the voice to fade in. The actual time this takes can vary depending on the *Voice* selected.

**Decay:** The time it takes for the voice to fade out. The actual time this takes can vary depending on the *Voice* selected.

**Snappy:** Controls the amount of transient/snare relative to the rest of the sound.

**Thumpy:** Controls the amount of transient/thump relative to the rest of the sound.

**Voice:** Selects the overall timbre of the sound by swapping out the underlying DX7 parameters. For a full list of available sounds, please see the *Full Kit MIDI Map.*

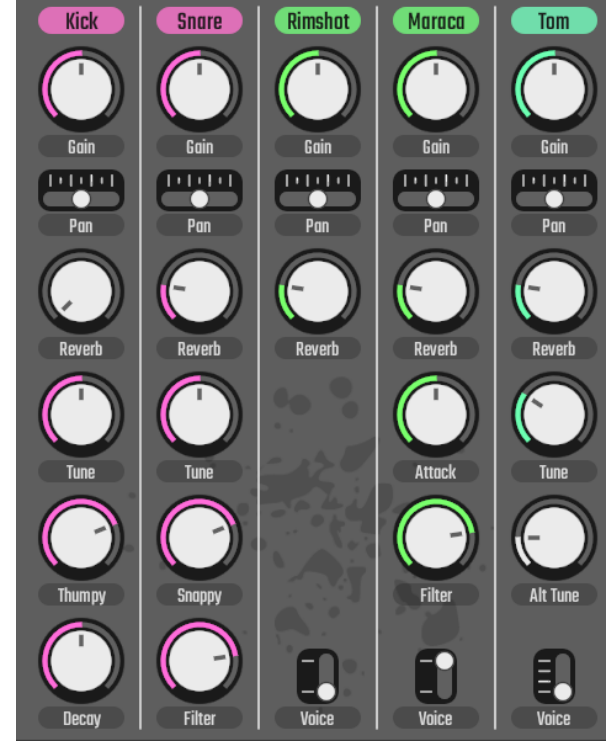

#### <span id="page-9-2"></span>*Reverb Controls*

Controls the *Reverb* bus, which comes in the form of "Greyhole" inspired by a classic of a similar name.

**Size:** Controls the relative "room size".

**Diff:** Controls the diffusion. Lower values behave more like an echo. Higher values produce a washed out sound.

**Damp:** Controls the damping of higher frequencies as the reverb decays.

**Gate:** Controls the cutoff in decibels before the reverb is silenced. Good for big reverb with a short tail.

**Amount:** Controls the amount sent to the *Global* output.

#### <span id="page-9-1"></span>*Global Controls*

These controls configure parameters that apply to all voices.

**Velocity:** Adjusts the global amount of velocity sensitivity allowed before any processing.

**Saturation:** Introduces harmonic distortion to the final output using a tanh waveshaper.

**Volume:** Adjusts final output volume without introducing any additional signal color.

#### <span id="page-9-0"></span>*Chromatic MIDI Channels*

Normally the entire drum kit is played on a single MIDI channel (1 or 10) with the voices spread out across the keyboard. For additional control, each voice has also been assigned a unique MIDI channel, allowing you to play that voice chromatically. Please see the *Chromatic MIDI Map* for details.

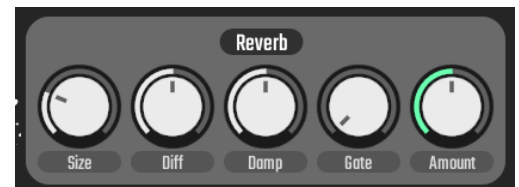

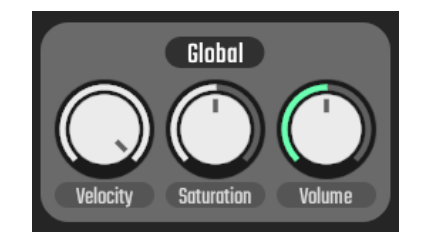

## <span id="page-10-1"></span>**Full Kit MIDI Map**

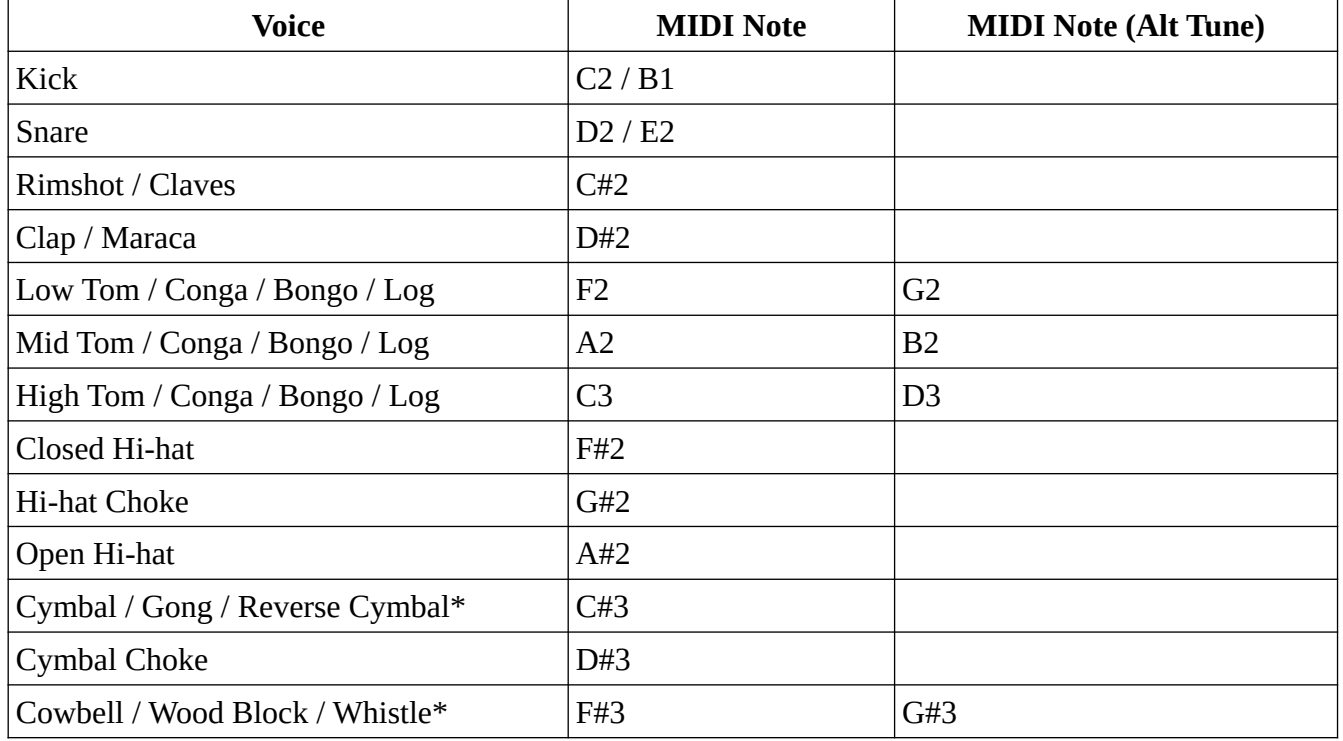

*\* Reverse Cymbal and Whistle respond to NOTE OFF*

## <span id="page-10-0"></span>**Chromatic MIDI Map**

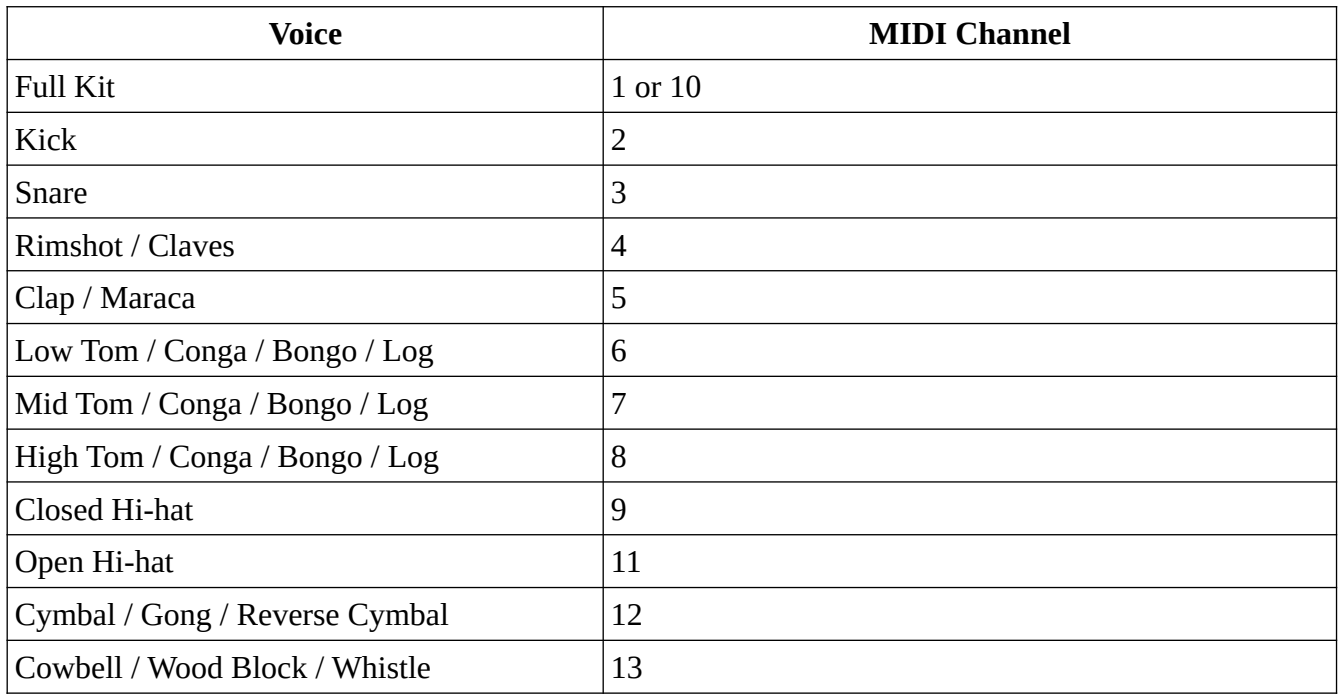

## <span id="page-11-0"></span>**Changelog**

1.0.0 (April 25, 2023)

• Initial Release

## <span id="page-12-0"></span>**Notices**

*OneTrick is a trademark of Punk Labs LLC*

*Punk Labs and OneTrick CRYPTID are not affiliated with or endorse by, the Yamaha Corporation, Roland Corporation, or Moog Music Inc.*

*VST is a trademark of Steinberg Media Technologies GmbH, registered in Europe and other countries.*

*AU and Audio Units are registered trademarks of Apple, Inc.*